整備売上入力では、検収Noを指定してその検収に関わる整備費用を売上計上します。

※新規登録・修正・削除、キー操作方法などは「伝票入力画面 共通基本操作」を参照してください。

1) 整備売上入力概要

## Point

・整備売上入力することにより、以下の業務が可能となります。

- ① 整備費用を売上計上します。
- ② (都度請求の得意先のみ)検収報告書(検収報告書 兼 請求明細書)を発行できます。

・検収Noを指定して、検収伝票をリレーできます。

 1検収Noに対して複数の整備売上伝票を作成できます。 ただし、すべての検収明細が「処理済」となっている場合はリレーできません。 また、検収伝票で滅失・全損0、整備なしの明細もリレーすることができません。 また、検収日が空白(検収未確定)の検収伝票もリレーすることができません。 ・整備売上入力で作成された売上伝票は売上入力で修正することもできます。

- (修正できる項目には制限があります)
- ・整備売上伝票を登録しても在庫の増減は発生しません。
- ・運用設定の「検収入力と同時に整備売上を計上する」が「する」に設定されている場合は 整備売上入力がメインメニューに表示されていないため、起動できません。
- ・ 整備売上入力の操作の流れ

i)新規登録 ii)伝票修正 iii)伝票削除

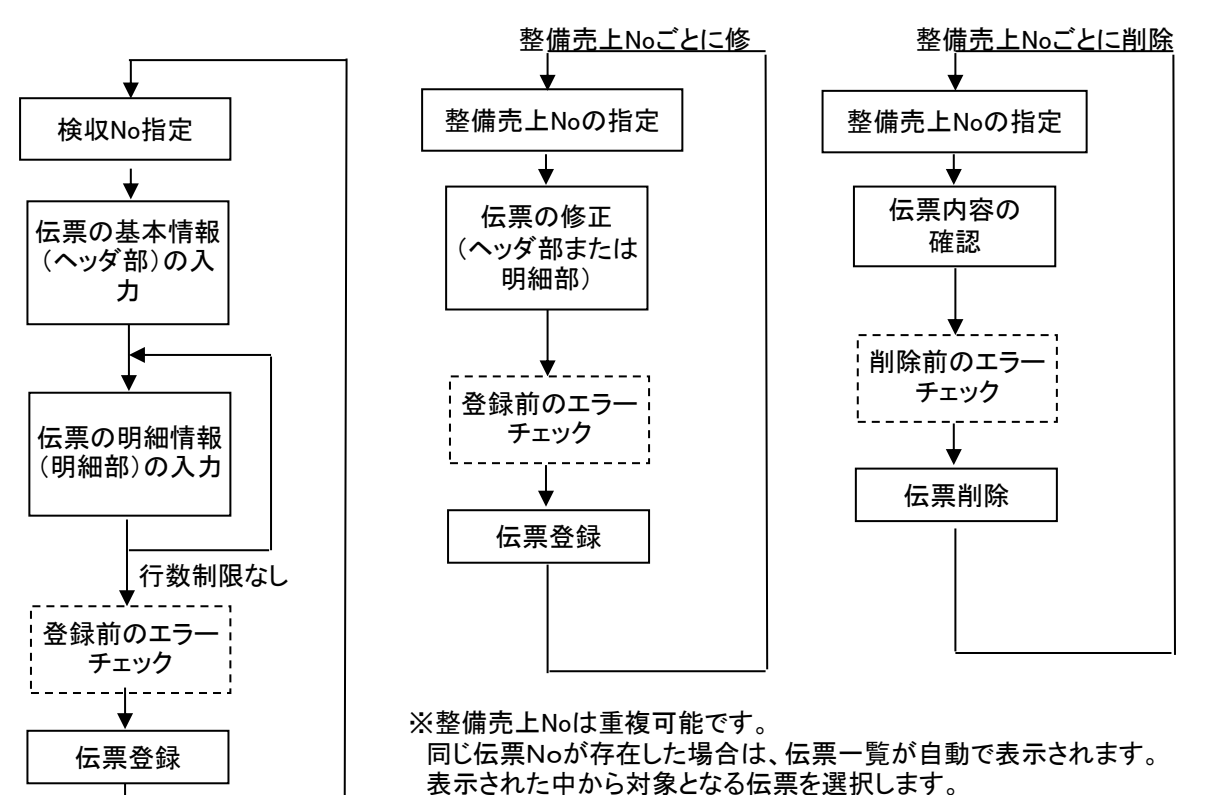

入力画面の上部にある基本情報をヘッダ部と呼びます。 ヘッダ部には、1伝票共通で設定できる項目が表示され、入力することができます。

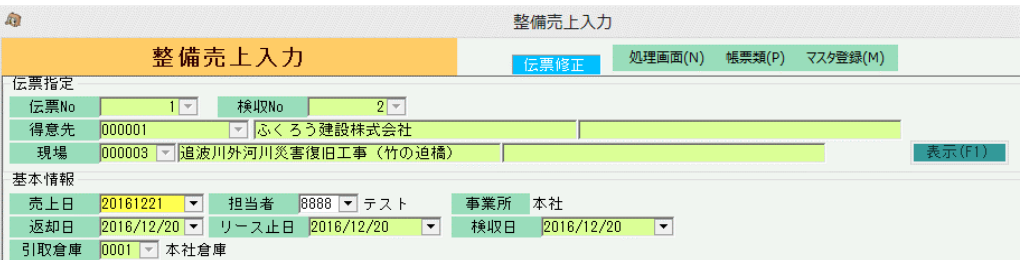

・項目によっては、上部メニューの「その他」→「伝票設定」から表示/非表示を 設定することができます。 非表示に設定した項目は画面上に表示されなくなりますが、値は設定されます。 設定内容はログイン担当者別に保存されます。

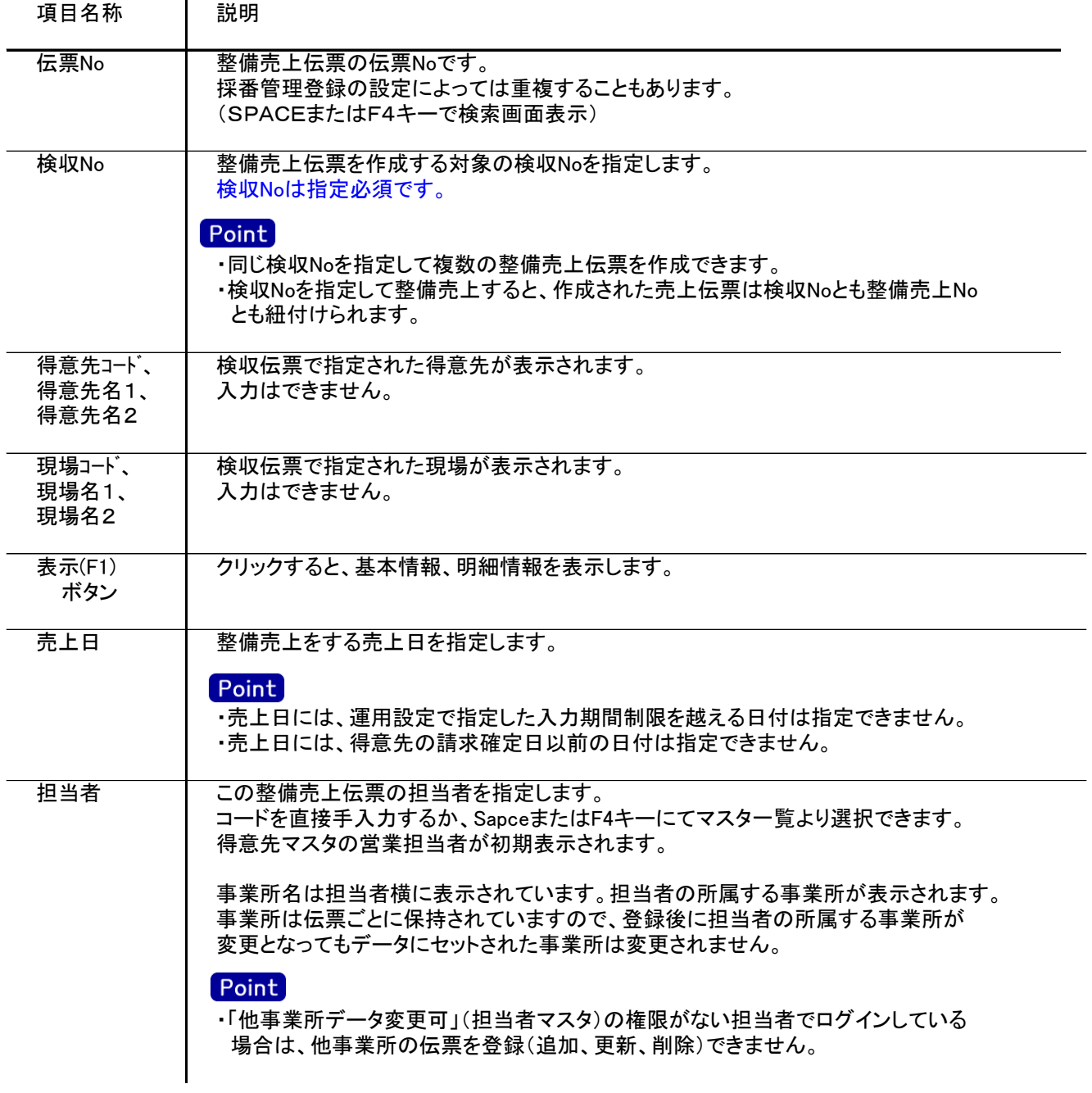

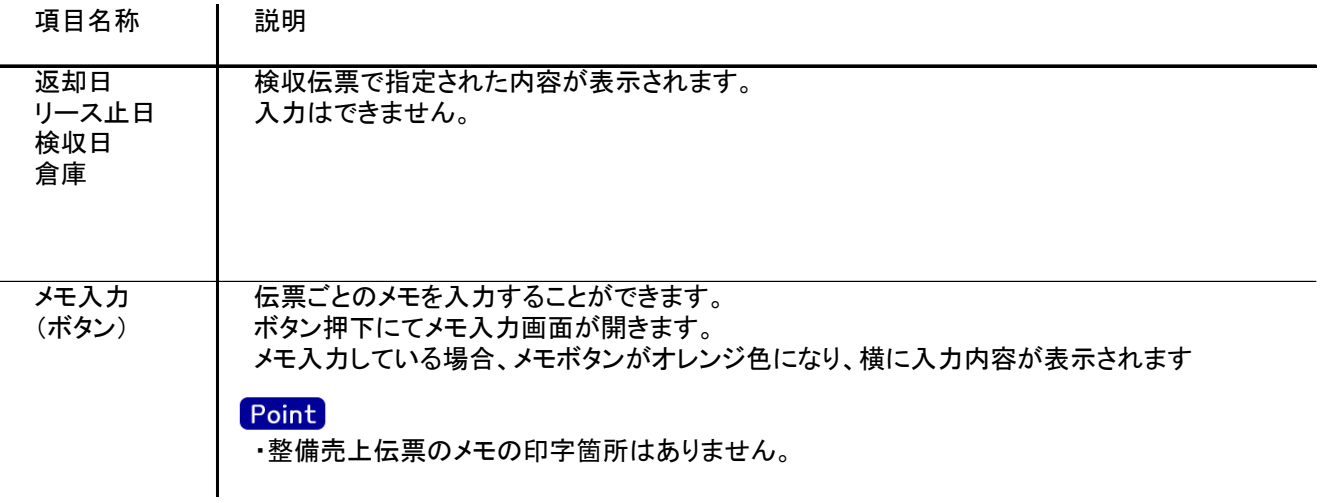

## 5) 明細情報(明細部) 項目の説明

## Point

- ・整備売上伝票では、明細行の追加はできません。
- ・新規登録の場合は、検収伝票の滅失・全損・整備の入力内容が表示されます。 ただし、次の検収明細は表示されません。
	- 既に整備売上入力で処理済となっている検収伝票の明細
	- 滅失・全損数、整備数がともに0の検収伝票の明細
- ・処理済のチェックがOFFの明細行は登録されません。
- ・請求するのチェックがOFFの明細行は売上データを作成しません(売上計上しません)。 ※処理済のチェックをOFFにすると、請求するチェックも必ずOFFとなります。 (処理済チェックON かつ請求するチェックOFFはできます。)
- ・修正、削除で表示した場合は、整備売上入力で登録した行が表示されます。

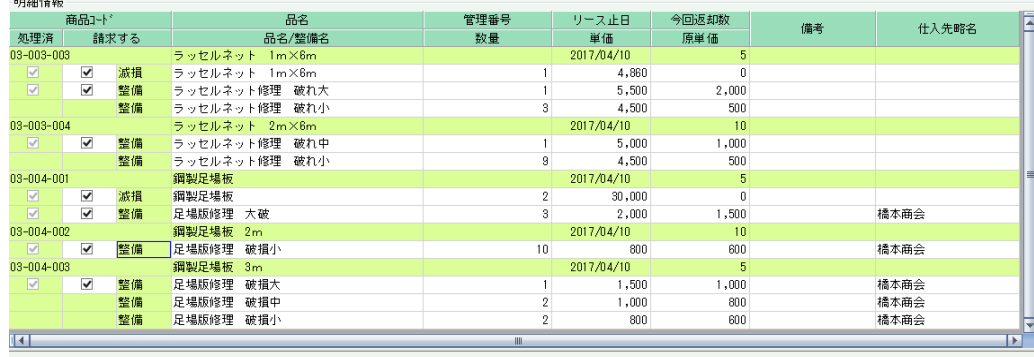

【種別】明細行の種別を表示します。「滅失」「全損」「整備」のいづれかが表示されます。

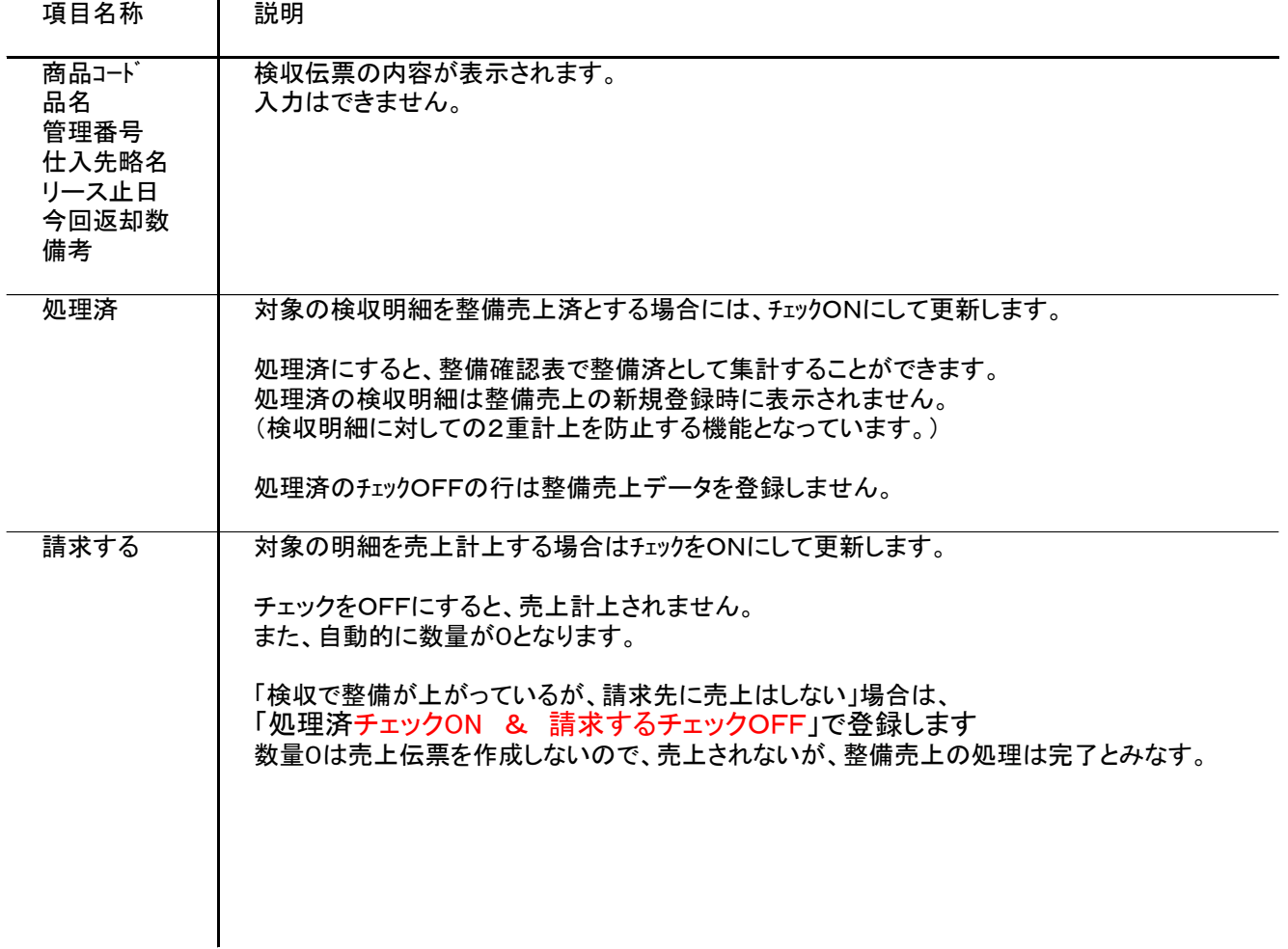

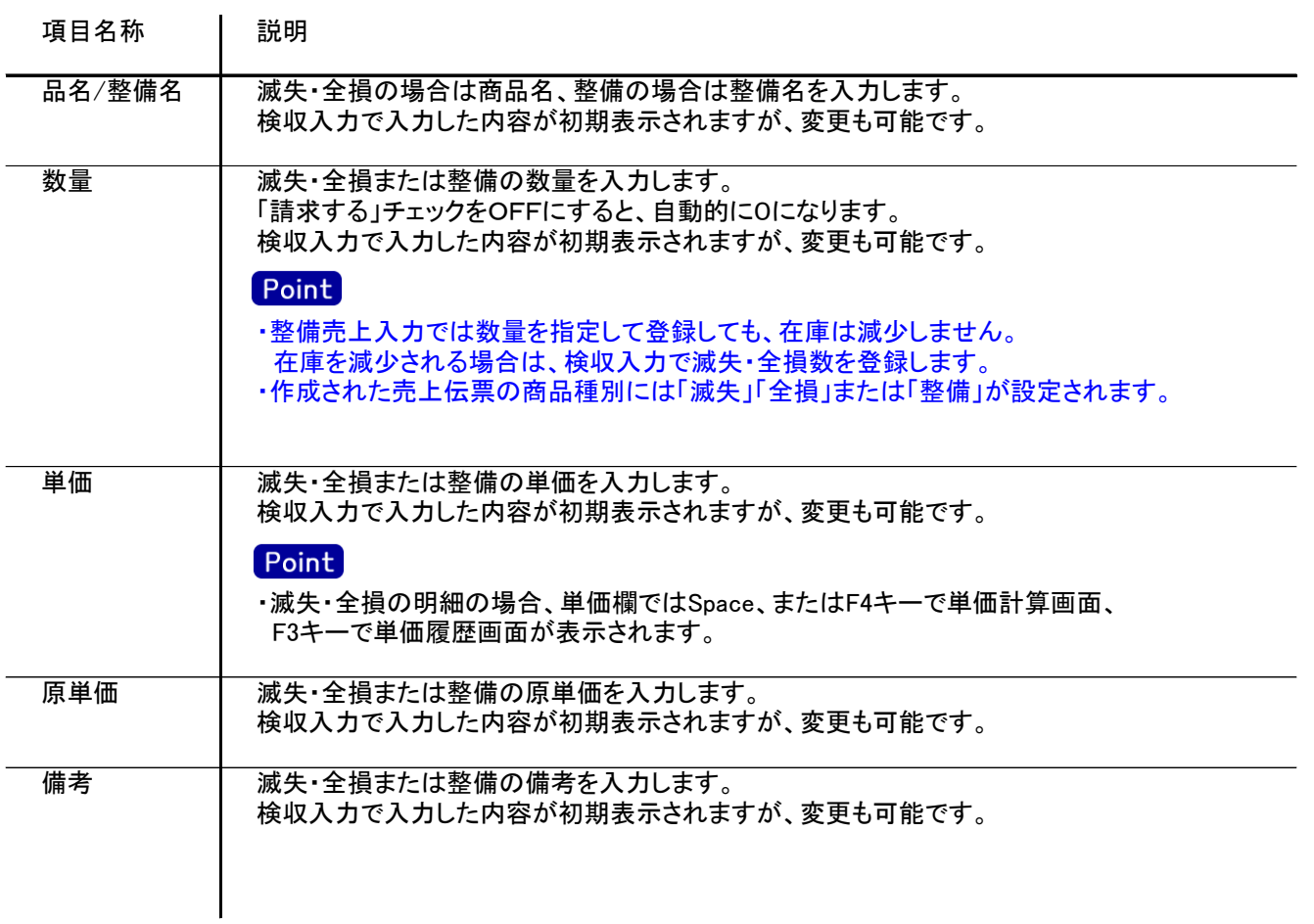

3) 明細情報(フッター行) 項目の説明

項目名称 | 説明 検収報告書 (都度請求の得意先のみ) チェックONで更新すると、検収報告書を即時発行することができます。

- 4) 整備売上伝票更新におけるその他注意事項
	- 新規、修正、削除共通
		- ・売上日には入力可能年月日を超えた日付を指定できません。
		- ・「他事業所データ変更可」(担当者マスタ)の権限がない担当者でログインしている場合は、他事業所の 他事業所の伝票を登録(追加、更新、削除)できません。
		- ・得意先の使用区分を「売上停止」「使用しない」に設定している場合は更新ロックがかかり、更新(削除) できません。
		- ・請求締切後に締切済み期間内の伝票を新規追加、修正、削除しようとした場合、以下のようなメッセージ が表示されます。

伝票登録後は対象の得意先に対して請求締切処理と請求一覧表出力を再実行してください。

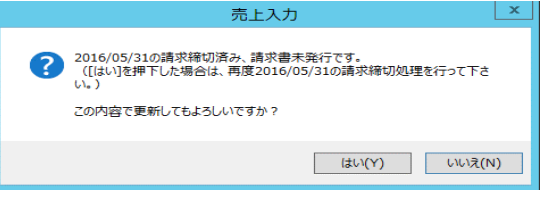

請求書発行済みかどうかは、請求締切処理後、請求書のプレビューを表示または プレビューなしで直接印刷したかどうかで判定しています。

- ・仕訳連動オプションを導入している場合、仕訳作成済の伝票に関しても上記の請求済許可と 同様に警告メッセージが表示されます。 運用設定で許可しない設定にしている場合は、仕訳作成済の伝票の修正、削除はできません。
- ・請求確定処理後に、請求確定日以前の伝票を新規追加、修正、削除しようとした場合、以下のような メッセージが表示され、伝票の更新はできません。(新規登録、削除含む) 請求確定日以前の伝票の登録が必要な場合は、再度請求確定処理を行って、請求確定日を 伝票が登録可能な過去締日まで請求確定日を戻して下さい。

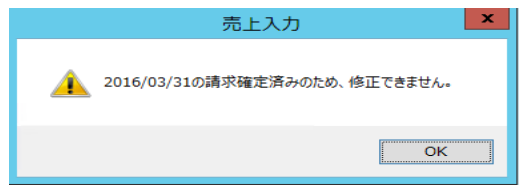

修正

・修正で伝票を開いた場合、どの項目も修正していないと伝票登録はできません。